## Laporan WireDriving

D I S U S U N

Oleh :

Nama : Siddiq Rahmanto NIM : 09011381621072

## UNIVERSITAS SRIWIJAYA TAHUN AJARAN 2016/2017

Alat dan Bahan :

- Gadget / Hp Android
- Aplikasi Wigle Wife dan Google Earth

Prosedur :

- 1. Download Aplikasi Wigle Wife diandroid
- 2. Buka Wigle Wife
- 3. Setelah dibuka, pastikan nyalakan GPS
- 4. Lalu, keliling sekitar tempat yang ingin dicari wifenya
- 5. Setelah didapat wife nya disekitar tempat anda
- 6. Klik menu, lalu klik database untuk export data KML
- 7. Setelah data KML tersimpan buka Aplikasi Google Earthnya
- 8. Lalu masukan file KML tadi ke Google Earth
- 9. Google Earth akan menentukan lokasi wife tersebut berada

Hasil :

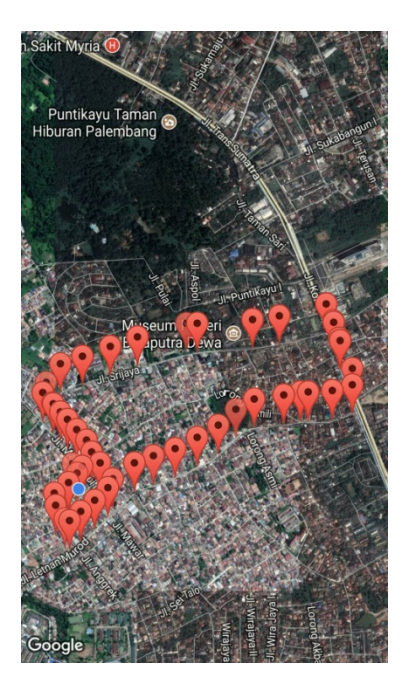

Analisa :

Dari hasil analisa bahwa menngunakan wiggle wife untuk mencari wife dalam kondisi berkendara mendapati posisi akses poin yang kurang tepat.